# Das Rationsberechnungsprogramm des Landeskontrollverbandes

*The ration-calculating-program of the Associations of Performance Recording in Austria*

Gerald Stögmüller<sup>1\*</sup>

## Zusammenfassung

Mitglieder der Landeskontrollverbände Österreichs können seit kurzem ein Milchvieh-Rationsberechnungsprogramm nutzen, welches über das Internetportal www.lkv.at angeboten wird. Die Online-Applikation ermöglicht auch den externen Zugriff von Fütterungsberatern oder Kontrollassistenten zur Kontrolle und Korrektur der Ration. In diesem Programm ist die DLG Futteraufnahme-Schätzformel (GRUBER et al. 2004, DLG-Information1/2006) integriert, mit der aus mehreren rationsspezifi schen Parametern die Futteraufnahme tierindividuell geschätzt wird. Die Daten der letzten Probemelkung werden automatisch in das Programm geladen und darauf aufbauend wird tierindividuell die Kraftfutterzuteilung errechnet. Die Ration wird nach den zwei Variablen Energiebedarf (MJ NEL) und ruminale Stickstoffbilanz (g RNB) ausgeglichen. Als Alternative zur tierindividuellen Zuteilung kann die Berechnung der Kraftfutterergänzung auch nach einer Milchkilogramm-Abstufung (z.B. 5 kg Schritte) ausgewiesen werden. Das Programm kann nach drei verschiedenen Futtervorlagesystemen berechnen: "getrennte Vorlage", "aufgewertete Grundfutterration" und "totale Mischration". In der Ergebnisdarstellung werden insgesamt 43 Parameter zu den Bereichen Energie- und Eiweißversorgung, Nichtfaser- und Faserkohlenhydrate, Mineralstoffe und Vitamine sowie Kosten der Ration ausgewertet.

*Schlagwörter:* Rationsberechnung, Futteraufnahme, tierindividuelle Berechnung, Milchvieh

# 1. Einleitung

Die Landeskontrollverbände (LKV) bieten allen Mitgliedsbetrieben die Möglichkeit, über ihr Internetportal (www.lkv. at) ein Milchvieh-Rationsberechnungsprogramm zu nutzen. Dieses Programm wurde vom LKV Baden-Württemberg und den österreichischen LKV´s in Zusammenarbeit mit Fütterungsberatern der Landwirtschaftskammern (DI Stögmüller, DI Tiefenthaller und DI Wurm) und Mitarbeitern der Zentralen Arbeitsgemeinschaft österreichischer Rinderzüchter (ZAR) und der ZuchtData GmbH entwickelt. Programmiert wurde das Programm von der Firma Plan-Data Datenverarbeitungs-GmbH unter der Leitung von Herrn Martin Erhart. Bekannt ist diese Firma für die Programmierung des Rinderdatenverbundes (RDV4M), des AKM-Online und der Anpaarungsempfehlung OPTIBULL. Die Finanzierung erfolgte über Eigenmittel der LKV´s und

## Abstract

Members of the Associations of Performance Recording in Austria recently can use a program for calculating the feed ration for their dairy cattle, which is offered via the website www.lkv.at. The online application also allows a remotely access of feeding advisors for supervising the diet. In this program the DLG feed intake estimation formula (GRUBER et al. 2004, DLG-Information1/2006) is integrated, which estimates the individual animal feed intake from several specific parameters. The milking-data are loaded automatically into the program and based on that data the amount of concentrate is calculated individually for each animal. The ration is balanced at two variables: energy demand (MJ NEL) and ruminal nitrogen balance (g RNB). As an alternative of the individual animal allocation, the calculation of concentrate supplementation also can be made with a milk-kilogram increase (e.g. 5 kg steps). The program can calculate three different feeding systems: "separated ration", "upgraded standard ration" and "total mixed ration." The result of the calculation is the evaluation of 43 parameters: Energy and protein supply, non-fiber and fiber carbohydrates, minerals and vitamins and costs of the ration.

*Keywords:* Ration calculation, feed intake, individual animal calculation, dairy cattle

Mittel der EU, des Lebensministeriums und der Bundesländer über das Programm der Ländlichen Entwicklung 07 – 13.

Die Online-Anwendung dieses Rationsberechnungsprogrammes bringt den Landwirten viele Vorteile. Neben der Nutzung der neuesten Programmversion kann jeder Landwirt unter Leistungskontrolle mit den sofort vorhandenen Daten der Milchleistungsprüfung (MLP) arbeiten. Durch die Speicherung der Daten auf dem Server der ZAR können zugangsberechtigte Fütterungsberater der Landwirtschaftskammern, Bezirksbauernkammern und Kontrollassistenten der LKV´s bei einer Beratungsanforderung von einem externen Computer auf erstellte Rationen zugreifen, um diese zu überprüfen und gegebenenfalls zu optimieren.

Auf Basis der aktuellen MLP-Daten kann für jedes Tier aufbauend auf die Grundfutterleistung eine spezielle Kraftfutterzuteilung errechnet werden. Aus den Milchparametern

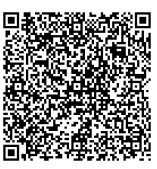

<sup>1</sup> Ländliches Fortbildungsinstitut und Landwirtschaftskammer Niederösterreich, Wienerstraße 64, A-3100 St. Pölten

<sup>\*</sup> Ansprechpartner: Dipl.-Ing. Gerald Stögmüller, email: gerald.stoegmueller@lk-noe.at

und aus mehreren rationsspezifischen Parametern wird mit der DLG Futteraufnahme-Schätzformel (GRUBER et al. 2004, DLG-Information1/2006) die Futteraufnahme tierindividuell geschätzt und die erforderliche Kraftfutterzuteilung errechnet. Die Ration wird nach den zwei Variablen Energiebedarf (MJ NEL) und ruminale Stickstoffbilanz (g RNB) ausgeglichen (GfE 2001). Die Berechnung der Kraftfutterergänzung kann neben der genaueren tierindividuellen Zuteilung alternativ auch nach einer Milchkilogramm-Abstufung (z.B. 5 kg Schritte) erfolgen.

Die integrierte Futtermitteldatenbank enthält neben Grundund Kraftfutter-Durchschnittswerten der LfL Grub auch eine Vielzahl von Firmenfuttermitteln. Für die Berechnung einer Ration wird dringend empfohlen, zumindest die Grundfuttermittel auf Nährstoff-, Mineralstoff- und Spurenelementgehalt untersuchen zu lassen. Zukünftig wird es möglich sein, die Futteruntersuchungsergebnisse des Futtermittellabors Rosenau über die Internet-Applikation (www. futtermittellabor.at) importieren zu können, um Fehler bei der Eingabe per Hand zu vermeiden. Die errechneten Futtermengen müssen unbedingt auf Praxistauglichkeit geprüft werden, um Eingabefehler auszuschließen.

Die Rationsberechnung kann nach drei verschiedenen Methoden erfolgen: "*getrennte Vorlage*", "*aufgewertete*  Grundfutterration" (AGR) und "totale Mischration" (TMR). Bei der "*getrennten Vorlage*" wird zu den angegebenen Grundfuttermitteln und fixen Kraft- und Mineralfuttermitteln leistungsbezogen für jedes Tier oder jede Milchkilogramm-Vorgabe Kraftfutter ergänzt (*Abbildung 1*). Die Erstellung einer "*aufgewerteten Grundfutterration*" erfolgt in zwei Schritten. In der ersten Eingabemaske wird die Mischration erstellt. Es wird Grundfutter mit Kraftfutter auf die gewünschte Leistungshöhe der Mischration nach Energie (NEL) und Eiweiß (RNB) ausgeglichen. In der nächsten Eingabemaske werden jene Kraftfutterkom-

ponenten ausgewählt, die für die tierindividuelle Zuteilung am Transponder oder per Hand verwendet werden. Bei der "*totalen Mischration*" wird der Leistungsdurchschnitt der TMR-Gruppe ermittelt und die Kraftfutterergänzung für diese Durchschnittskuh errechnet.

### 2. Grundeinstellungen

Bevor die Ration zusammengestellt wird, sind Grundeinstellungen in den Betriebsdaten und Herdendaten vorzunehmen.

## *Einstellung der Betriebsparameter*

Im Karteireiter "Ration" werden unter der Auswahl "Einstellungen" und "Betrieb" die Berechnungsmethode, die angestrebte Stickstoffbilanz im Pansen (RNB) sowie die Kraft-

62 Das Rationsberechnungsprogramm des Landeskontrollverbandes as

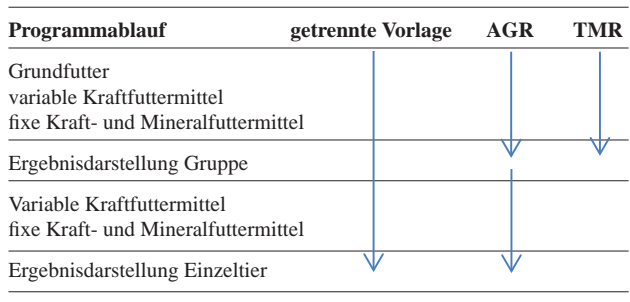

#### *Abbildung 1:* **Programmablauf**

bzw. verändert (*Abbildung 2*). Bei der Erstellung einer AGR wird die angestrebte Milchmenge der Mischration eingetragen. Für die Berechnung als TMR werden noch die Gruppen definiert. Anhand der darauffolgenden Probemelkergebnisse kann bei Abweichung der Milchinhaltsstoffe eine Feinkorrektur der Futteraufnahme und der RNB für eine noch genauere Futterzuteilung durchgeführt werden.

### *Einstellung der Herdenparameter*

Im Karteireiter "Ration" werden unter der Auswahl "Einstellungen" und "Herde" für jede Rasse am Betrieb Standardwerte zu Lebendgewicht, Milchleistung und Milchinhaltsstoffen vorgeschlagen. Diese Standardwerte werden bei fehlenden Probemelkergebnissen (Überbrückung, fehlende Milchprobe, Laborergebnisse noch nicht eingetroffen und trockenstehend) eingetragen. Diese Standardwerte können durch Veränderung an die tatsächlichen Herdendaten angepasst werden.

### *Futtermittelverwaltung*

Im Karteireiter "Futtermittel" können unter der Auswahl "Favoriten hinzufügen" alle für die Rationsberechnung

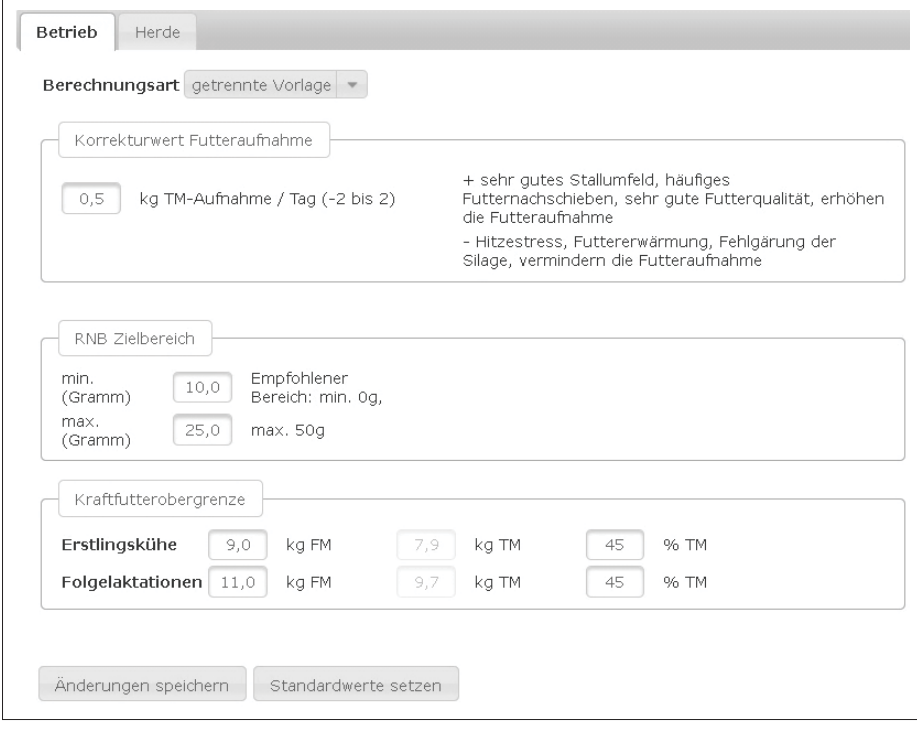

futterbeschränkungen festgelegt *Abbildung 2:* **Einstellung der Betriebsparameter**

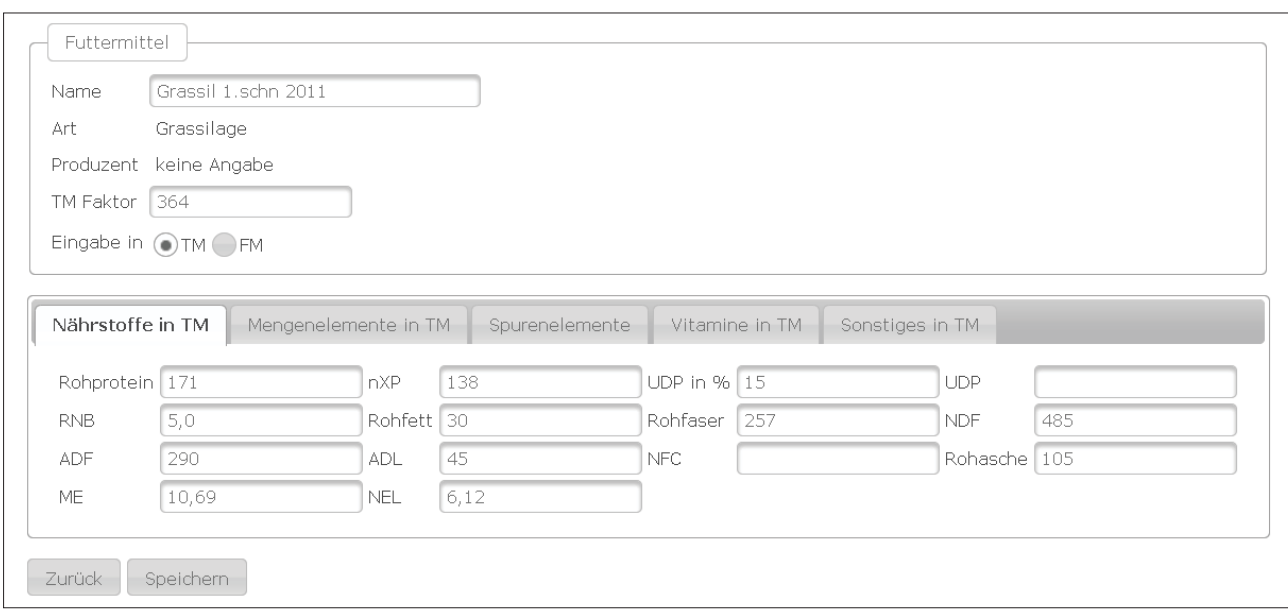

*Abbildung 3:* **Eingabe der Futteruntersuchungsergebnisse**

verwendeten Grund- und Kraft- sowie Mineralfuttermittel vorausgewählt werden, um später bei der Rationszusammenstellung nicht immer in der großen Futterdatenbank suchen zu müssen.

# *Eingabe von Futteruntersuchungsergebnissen*

Im Karteireiter "Futtermittel" unter "Futtermittel bearbeiten" können Futteruntersuchungen durch Kopieren eines vergleichbaren Futters und Überschreiben mit den tatsächlichen Werten vom Untersuchungsbefund eingegeben werden (*Abbildung 3*). Die Selektion eines vergleichbaren Futtermittels erfolgt am besten anhand des Energie- (NEL) und Rohprotein- (XP) Gehaltes. Um Eingabefehlern vorzubeugen, sollten der ursprüngliche Wert und der neu eingegebene Wert verglichen werden. Die Gehaltswerte von nXP (nutzbares Protein am Dünndarm), UDP (g) (im Pansen unabgebautes Protein), RNB, NDF (Neutral-Detergenzienfaser) und ADF (Säure-Detergenzienfaser) müssen nicht eingegeben werden. Sie werden anhand der Werte XP, NEL und UDP (%) errechnet. Die Werte nicht untersuchter Parameter sind in der Ergebnisdarstellung der Rationsberechnung mit Vorsicht zu interpretieren.

#### eingestellten Milchmengen als Alternative zur Einzeltierberechnung durchführen zu können, wird unter *Kontrolltermin* "Von-Bis-MKG" und "setze Kontrolltermin" ausgewählt.

### *Rationszusammenstellung*

Bei der ersten Erstellung ist der Ration zuerst ein Name zu vergeben. Es ist sinnvoll, als Namen das Datum der Erstellung einzutragen. Besteht bereits eine Ration, kann diese nach einer Abänderung als neue Ration gespeichert werden.

**Grundfutter**: In die erste Box werden die Grundfuttermittel eingetragen. Zu den Grundfuttermitteln zählen Heu, (Klee-)Grassilagen, Maissilagen und Stroh (*Abbildung 4*). Biertreber und Pressschnitzel zählen zu den Kraftfuttermitteln und werden später als (fixe) Kraftfuttermittel eingegeben. Die Grundfutterkomponenten können fix mit Mengen vorgegeben werden, z.B. 1 kg Heu pro Tag, indem man neben der Mengenangabe das Feld *fix* anklickt und dadurch das Hackerl setzt. Die Grundfuttermittel können aber auch im Gewichtsverhältnis zueinander eingetragen werden, z.B. Grassilage zu Maissilage 50:50 (%). Es ist auch eine Kombination beider Varianten möglich: 1 kg Heu fix, Grassilage zu Maissilage 50:50. Es sollte mind. 1 Grundfuttermittel variabel bleiben (fix ist nicht angekreuzt), um die Futteraufnahmeschätzung nutzen zu können. Falls ein Mengenverhältnis von Grundfuttermitteln eingegeben

## 3. Einstieg zur Rations berechnung

Im Karteireiter "Futterration" unter der Auswahl "Rationsberechnung" erscheinen zuerst die Kühe mit dem Ergebnis der aktuellen Probemelkung. Die Laktationstage werden auf das aktuelle Datum weitergerechnet, da sie Einfluss auf die geschätzte Futteraufnahme haben. Es können auch zurückliegende Tagesberichte zur Rationskontrolle geladen werden. Um die Rationsberechnung nach vor-*Abbildung 4:* **Grundfuttereingabe**

|                      | Name                 | <b>Fix</b>   | Kg FM oder % | Kg TM | % FM | % TM | XF  | Euro/100 kg |
|----------------------|----------------------|--------------|--------------|-------|------|------|-----|-------------|
| $\widehat{\boxplus}$ | Grassil, 3.Schn 2011 |              | 20           | 0,4   | 25,0 | 21.1 | 249 |             |
| $\widehat{\boxplus}$ | Maissilage Sept 2011 |              | 12           | 0,7   | 50,0 | 33,9 | 215 |             |
| $\widehat{\boxplus}$ | Heu 2.Schn 2010      | $\checkmark$ | 1,0          | 0,9   | 25,0 | 45,0 | 315 |             |
|                      |                      |              | 33,0         | 13,6  |      |      | 779 | 0,00        |

wird, sind die kg TM und kg FM Werte in der Summenzeile nicht aussagekräftig.

**Variable Kraftfuttermittel**: Mit den variablen Kraftfuttermitteln berechnet das Rationsprogramm die notwendige Kraftfutterergänzung. Um den Energie- und Eiweißbedarf abdecken zu können, ist es sinnvoll, ein Energiekraftfutter (oder eine energiebetonte Kraftfuttermischung) und ein Eiweißkraftfutter (oder eiweißbetonte Kraftfuttermischung) auszuwählen (*Abbildung 5*). Es ist nicht möglich, mit zwei energiebetonten oder zwei eiweißbetonten Futtermitteln zu rechnen. Eingestuft werden die Futtermittel automatisch nach der RNB. Futtermittel mit positiver RNB werden als Eiweiß-Futtermittel gekennzeichnet, bei negativer RNB wird das Futter als Energie-Kraftfutter charakterisiert. Wird nur ein Kraftfuttermittel eingetragen, wird die Ergänzung dieses Futtermittels nur nach Energiebedarf durchgeführt. Ob die Eiweißversorgung nach RNB und nXP ausreichend ist, ist in diesem Fall in der Ergebnisdarstellung selbst zu interpretieren.

Kraft- und Mineralfutter – fixe Menge: Weitere verabreichte Futtermittel wie Mineralfutter, Lockfutter, Biertreber, Pressschnitzel, Laktationsstarter, Kraftfuttermischung für Hochleistungstiere etc. werden im dritten Block eingegeben (*Abbildung 6*). Die Eingabe "*in kg Fix"* wird dann ausgewählt, wenn ein Futtermittel allen Kühen in gleicher Menge vorgelegt wird (z.B. Mineralfutter, Lockfutter). Werden Futtermittel in Abhängigkeit von der Milchleistung verabreicht, wählt man "*nach Mkg"* aus. Die Eingabe "von" und "bis" bezieht sich hier auf die Milchmenge, die gewünschten Kraftfuttermengen sind dem entsprechend einzutragen. Ebenso ist es möglich, Futtermittel "nach Laktationstagen" zu verabreichen (z.B. Laktationsstarter). Hier bezieht sich die Eingabe

"von" und "bis" auf die Laktationstage. Auch hier sind die Kraftfuttermengen vorzugeben.

#### 4. Berechnungsmethode

Das Rationsberechnungsprogramm ergänzt die Mengen der variablen (oder des variablen) Kraftfuttermittel(s) auf den Energie- und Eiweißbedarf. Der Energiebedarf wird durch Zuteilung des variablen Energiekraftfuttermittels auf die Fett-Eiweiß-korrigierte Milchmenge ausgeglichen. Die bedarfsgerechte Versorgung mit Eiweiß bzw. Stickstoff wird nach der RNB durchgeführt. Oberstes Ziel der Kraftfutterzuteilung ist die exakte Versorgung der Kühe mit Energie. Der Wert Milch aus NEL stimmt mit der tatsächlichen Milchleistung überein, sofern nicht die Kraftfutterobergrenze beschränkend wirkt oder aus dem Grundfutter und den eventuell fix zugeteilten Kraftfuttermitteln der Bedarf nicht überschritten wird. Die Zuteilung der variablen Eiweißkomponente wird auf den RNB-Zielbereich durchgeführt. Aufgrund sehr hoher RNB-Gehalte (reine Grasration) oder sehr niedriger RNB-Gehalte (hoher Silomaisanteil) im Grundfutter kann ein Ausgleich der RNB unmöglich sein. Es erscheint im Informationsfeld (links) eine Meldung. Hier ist abzuklären, ob mit anderen Eiweißkraftfuttermitteln die bedarfsgerechte Versorgung erreicht werden kann. Das dem Tier zur Verfügung stehende Gesamtprotein am Dünndarm (nXP) wird nicht auf den Bedarf ausbilanziert, sondern durch Summierung der Gehaltswerte der einzelnen Futterkomponenten angezeigt.

### 5. Ergebnisdarstellung

In der Ergebnisdarstellung (*Abbildung 7*) sind sehr viele Daten zur Interpretation der Ration ausgewiesen. Diese Liste kann durch Anklicken der Kopfzeile nach allen Kriterien ge-

> reiht werden. Die Parameter der Ergebnisdarstellung (außer "Milch aus NEL" und "RNB") werden durch Summierung der Gehalte

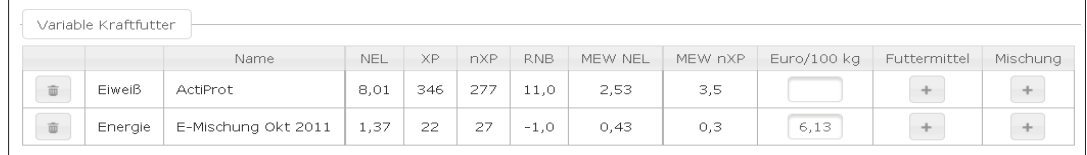

*Abbildung 5:* **Variable Kraftfuttermittel**

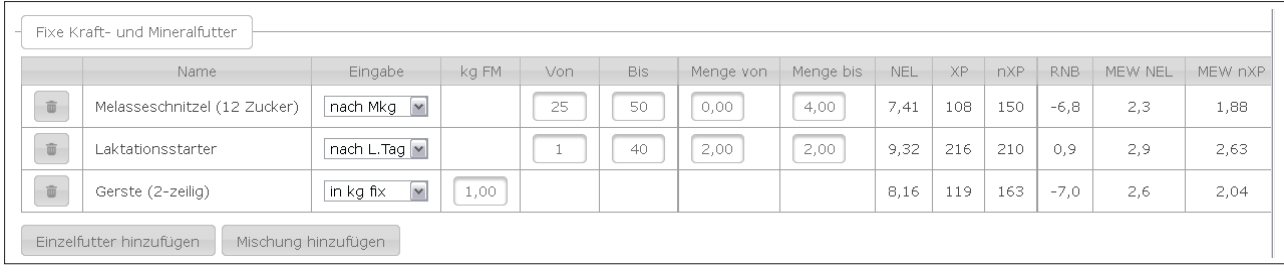

*Abbildung 6:* **Kraft- und Mineralfutter – fi xe Menge**

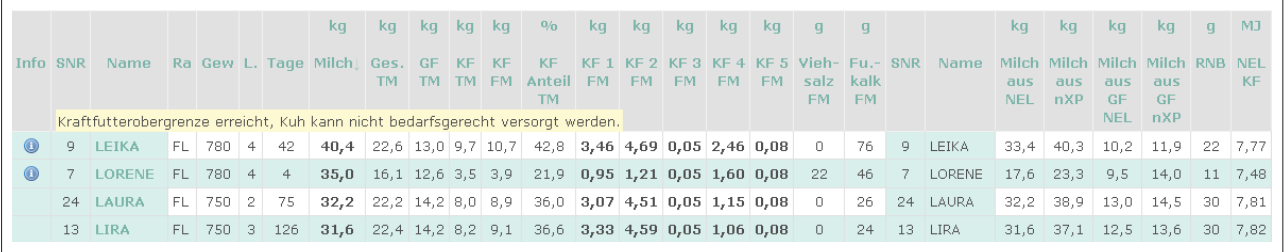

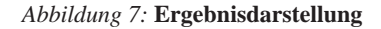

der einzelnen Futterkomponenten errechnet. Grundsätzlich ist die Liste nach Milchmenge absteigend gereiht. Dadurch erhält man einen Überblick über die Versorgung der Kühe mit hoher Milchleistung bis hin zu den Kühen mit niedriger Milchleistung. Stellt man den Mauszeiger auf die Kopfzeile, erscheint die Definition des Parameters mit etwaigen Be-

| 0/6<br>$\mathbf{B}$ | e.                 | ∣d. | $\overline{a}$ | $0/6$ $0/6$ $0/6$ $0/6$ $0/6$<br>$-11$ |                                         |      | meg/kg      |     |           | ma                                  | mq  | mg  | mq   | mq                     | mq   | mg |
|---------------------|--------------------|-----|----------------|----------------------------------------|-----------------------------------------|------|-------------|-----|-----------|-------------------------------------|-----|-----|------|------------------------|------|----|
| Ca                  | P                  |     |                | Mak NaCl                               | Ca:P                                    | K:Na | <b>DCAB</b> | SNR | Name      | Fe.                                 | Mn. | Zn. | - Cu | <b>Se</b>              | - Co |    |
|                     |                    |     |                |                                        |                                         |      |             |     |           |                                     |     |     |      | $\vert$ > 10.0 $\vert$ |      |    |
|                     |                    |     |                |                                        |                                         |      |             |     |           |                                     |     |     |      |                        |      |    |
|                     | 69 114 156 163 190 |     |                |                                        | <b>84</b> $\vert 1, 0:1 \vert 5, 4:1$   |      | 408         |     | 12 LALUNA | 139,6 71,4 75,1 14,6 0,19 1,89 0,76 |     |     |      |                        |      |    |
|                     | 71 116 161 169 195 |     |                |                                        | <b>88</b> $1.0:1$ 5.5:1                 |      | 409         | 9.  | LEIKA     | 140,4 71,0 74,5 14,5 0,18 1,86 0,75 |     |     |      |                        |      |    |
|                     | 73 118 161 167 203 |     |                |                                        | <b>88</b>   1,0:1   5,3:1               |      | 407         |     | 17 LOLO   | 138,9 71,8 75,6 14,7 0,19 1,94 0,77 |     |     |      |                        |      |    |
|                     | 74 116 161 175 180 |     |                |                                        | <b>94</b> $\vert 1, 0; 1 \vert 6, 3; 1$ |      | 432         | 13  | LIRA      | 148,5 71,6 73,7 14,4 0,18 1,67 0,76 |     |     |      |                        |      |    |

*Abbildung 8:* **Mengenelement- und Spurenelementversorgung**

schränkungen. Es sind nur jene Werte für die Interpretation der Ration heranzuziehen, die in den Grundfuttermitteln analysiert wurden. Die nicht untersuchten Werte sind mit Vorbehalt zu beurteilen, da diese Tabellenwerte von der Realität weit abweichen können.

In der ganz linken Spalte **Infofeld** erscheint eine Nachricht, wenn das Programm die Parameter Energie und RNB nicht ausbilanzieren kann.

Der erste Block (zwischen den Kuhnamen) enthält neben **allgemeinen Tierdaten** auch die **geschätzten Futteraufnahmemengen** sowie die **Kraftfutter-** und **Mineralfutterzuteilung**. Ebenso wird die Menge an Viehsalz und Futterkalk ausgewiesen. Im hohen Leistungsbereich wird keine Fettmobilisation mitgerechnet, wodurch diese Kühe eine energetische Unterversorgung zeigen können.

Der zweite Block dient zur **Interpretation der Kraftfutterwahl anhand der Bedarfsdeckung von Energie und**  Eiweiß. Über die Parameter "RNB" und "Milch aus nXP" kann man feststellen, ob das variable Eiweißkraftfutter die richtige Abbaugeschwindigkeit aufweist. Die *"Milch aus nXP"*-Werte sollten im hohen Leistungsbereich möglichst mit der tatsächlichen Milchleistung übereinstimmen, die *"Milch aus nXP"*-Werte dürfen im niedrigeren Leistungsbereich einige kg über den "*Milch aus NEL"*-Werten liegen. Liegt dieser "Milch aus nXP"-Wert deutlich über jenem der Milchleistung, sollte ein Eiweißkraftfutter mit höherer Abbaugeschwindigkeit eingesetzt werden. Unterschreiten die "Milch aus nXP"-Werte die NEL-Milchleistung, sollen Futtermittel mit höherer Pansenbeständigkeit eingesetzt werden.

Der dritte Block zeigt die **Kohlenhydrat-, Struktur-** und **Fettversorgung**. Wird ein Grenzwert über- bzw. unterschritten, dann erscheint dieser Wert rot. Die Gehaltswerte werden auf das Kilogramm Trockenmasse bezogen, der Rohfettgehalt wird zusätzlich auf die Gesamtration summiert. Wenn man mit dem Mauspfeil in die Kopfzeile über dem jeweiligen Parameter fährt, dann erscheint der Maximum bzw. Minimumgehalt in der Ration.

Im vierten Block wird die **Mengenelementversorgung** gezeigt. Die Mengenelementgehalte werden in Prozent des Bedarfs ausgewiesen. Bei einer Unterversorgung erscheinen die Werte rot. Die Gehaltswerte von Kalzium, Natrium sowie die Verhältnisse Kalzium zu Phosphor (Ca:P) und Kalium zu Natrium (K:Na) sind auf die Gehalte der zugeteilten Grundfutter- Kraftfutter- und Mineralfuttermengen bezogen. Die im ersten Block vorgeschlagenen Ergänzungen von Futterkalk und Viehsalz werden hier nicht miteingerechnet. Die Kationen-Anionen-Bilanz (DCAB) kennzeichnet im Zeitraum der Vorbereitungsfütterung die Gefahr von Milchfieber.

Im fünften Block werden die **Spurenelementgehalte** ausgewiesen (*Abbildung 8*). Die Gehalte sind auf das Kilo Trockenmasse bezogen. Auch hier werden die Werte bei Unterschreitung der geforderten Konzentration rot gekennzeichnet. Der Selengehalt ist mit Vorbehalt zu sehen, da bei Futteruntersuchungen nur selten Selen untersucht wird.

Im sechsten Block werden die **Vitamine** ausgewiesen. Die Vitaminversorgung ist ebenfalls mit Vorbehalt zu beurteilen, da häufig keine Untersuchungen der Futtermittel vorliegen.

In den zwei rechten Spalten können die **Kosten der Rationen** abgelesen werden, falls die Kosten der einzelnen Futtermittel bei der Auswahl erfasst wurden. Neben den Gesamtkosten pro Kuh und Tag werden auch die Kosten pro kg Milch ausgewiesen.

### 6. Ausdruck

Um die Kraftfutterzuteilung auszudrucken, wird nach dem Klicken des Buttons Ausdruck eine PDF-Datei erstellt. Diese ist gereiht wie die aktuelle Reihung der Ergebnisdarstellung. Ist eine andere Reihung erwünscht, reiht man zuerst die Ergebnisdarstellung nach dem gewünschten Kriterium und geht dann zum Ausdruck. Im Ausdruck sind die Tieridentifikation, Grundfuttermengen, Kraftfutter- und Mineralfutterzuteilung abgebildet.

**Erweiterter Ausduck**: Über den erweiterten Ausdruck können die restlichen Parameter der Ergebnisdarstellung ausgedruckt werden.

**Mischliste**: Bei der Rationserstellung über AGR oder TMR ist zusätzlich der Ausdruck der Mischliste möglich. Dieser Ausdruck kann für die Befüllung des Mischwagens verwendet werden.

#### 7. Literatur

- DLG-Information (Deutsche Landwirtschafts-Gesellschaft), 1/2006: Schätzung der Futteraufnahme bei der Milchkuh. DLG-Arbeitskreis Futter und Fütterung.
- GfE (Gesellschaft für Ernährungsphysiologie Ausschuss für Bedarfsnormen), 2001: Energie- und Nährstoffbedarf landwirtschaftlicher Nutztiere, Nr. 8: Empfehlungen zur Energie- und Nährstoffversorgung der Milchkühe und Aufzuchtrinder. Frankfurt am Main, DLG-Verlag, 135 S.
- GRUBER, L., F.J. SCHWARZ, D. ERDIN, B. FISCHER, H. SPIEKERS, H. STEINGASS, U. MEYER, A. CHASSOT, T. JILG, A. OBERMAI-ER und T. GUGGENBERGER, 2004: Vorhersage der Futteraufnahme von Milchkühen – Datenbasis von 10 Forschungs- und Universitätsinstituten Deutschlands, Österreichs und der Schweiz. 116. VDLUFA-Kongress, 13.-17. Sept. 2004, Rostock, Kongressband 2004, 484-504.